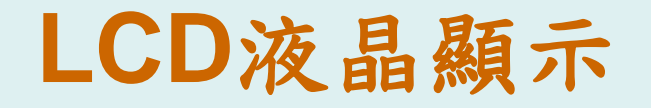

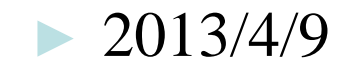

# 課程大綱 **(Lesson Outline)**

- ► **LCD**之基本輸出介紹
- ► 範例**1 : LCD** 顯示文字 **(Smpl\_LCD\_TEXT)**
- ► 範例**2 : LCD** 顯示**keypad**輸入 **(Smpl\_LCD\_Keypad)**
- ► 範例**3 : LCD** 顯示**bitmap**圖形 **(Smpl\_LCD\_Bmp)**
- ► 範例**4 : LCD** 顯示繪圖 **(Smpl\_LCD\_Graphics)**

# Nu-LB-NUC140 開發板

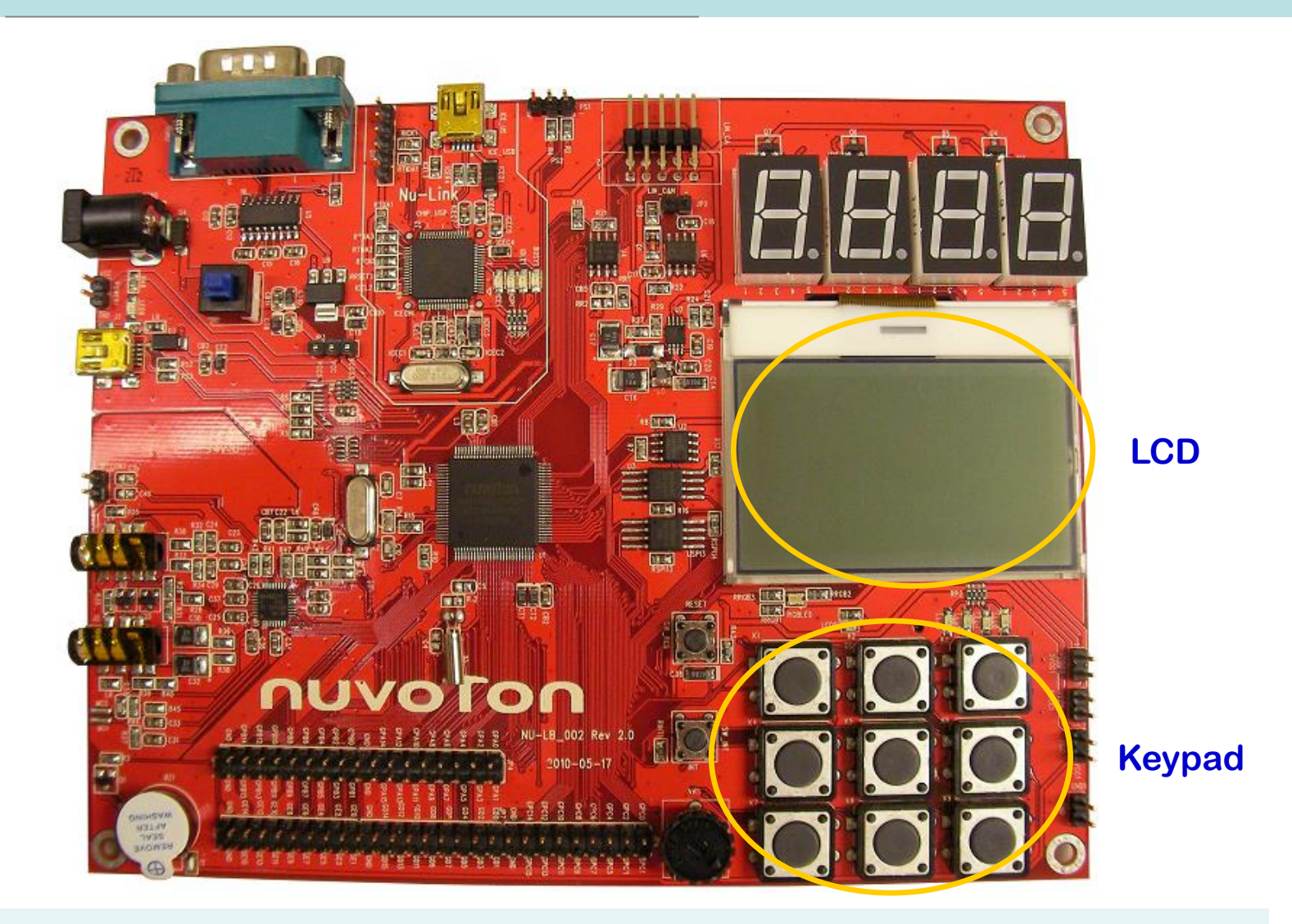

# 學習板電路圖 Keypad circuit

- ► SW Int: GPB15
- 0=pressed,
- $-1$  = not pressed

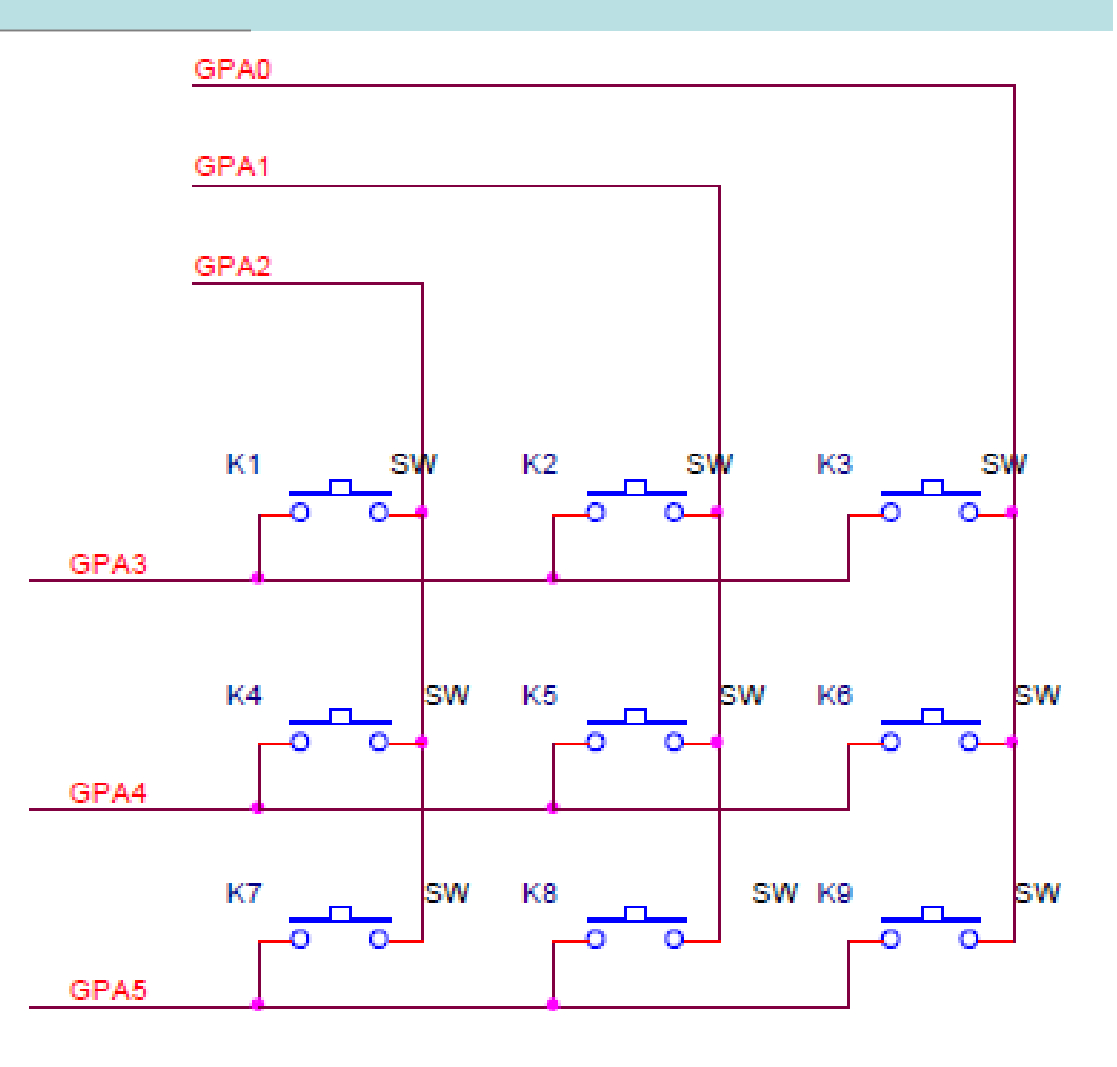

# 學習板電路圖 LCD circuit

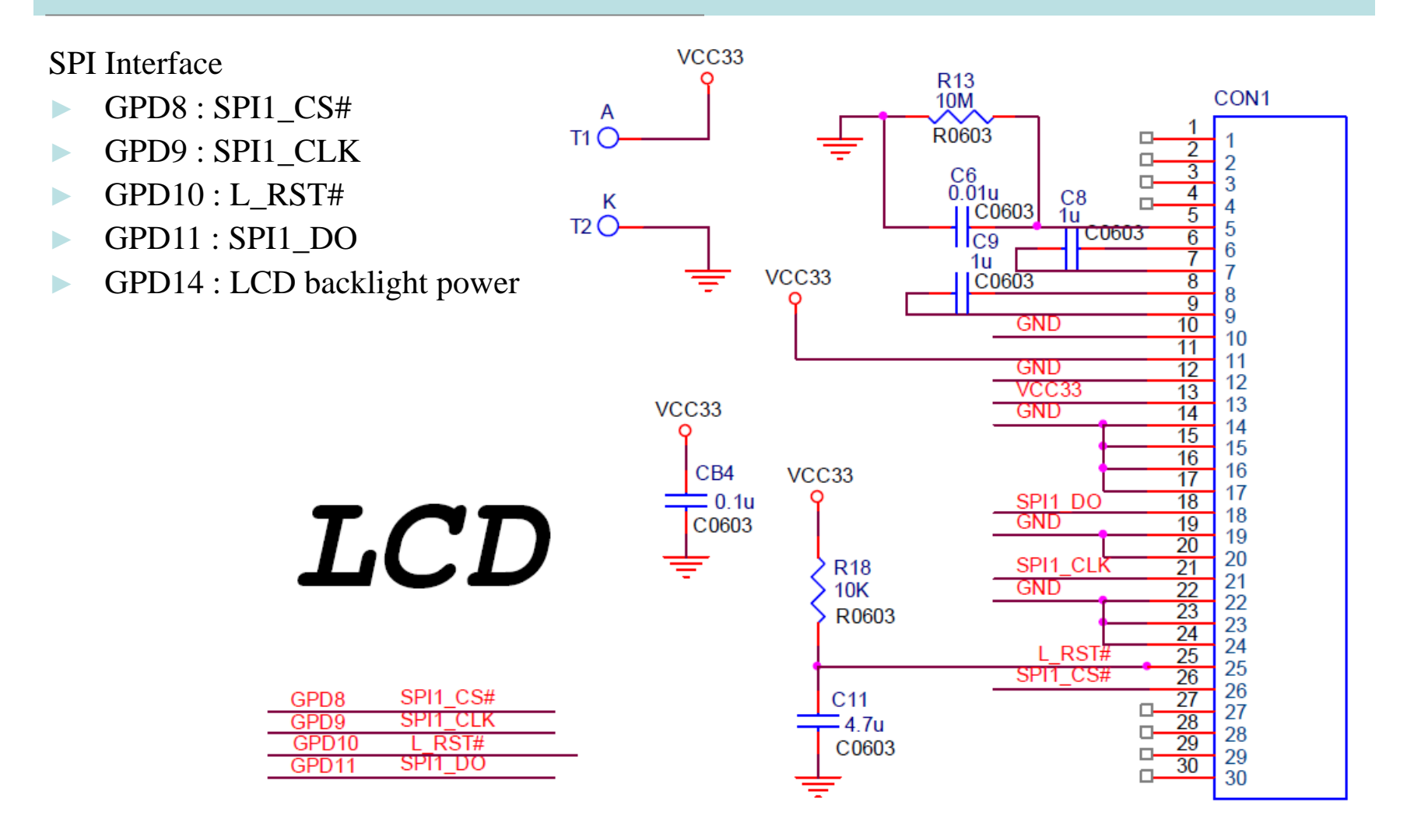

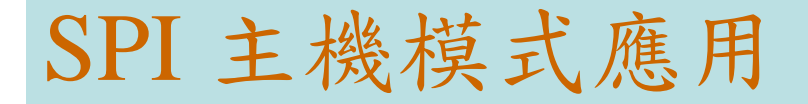

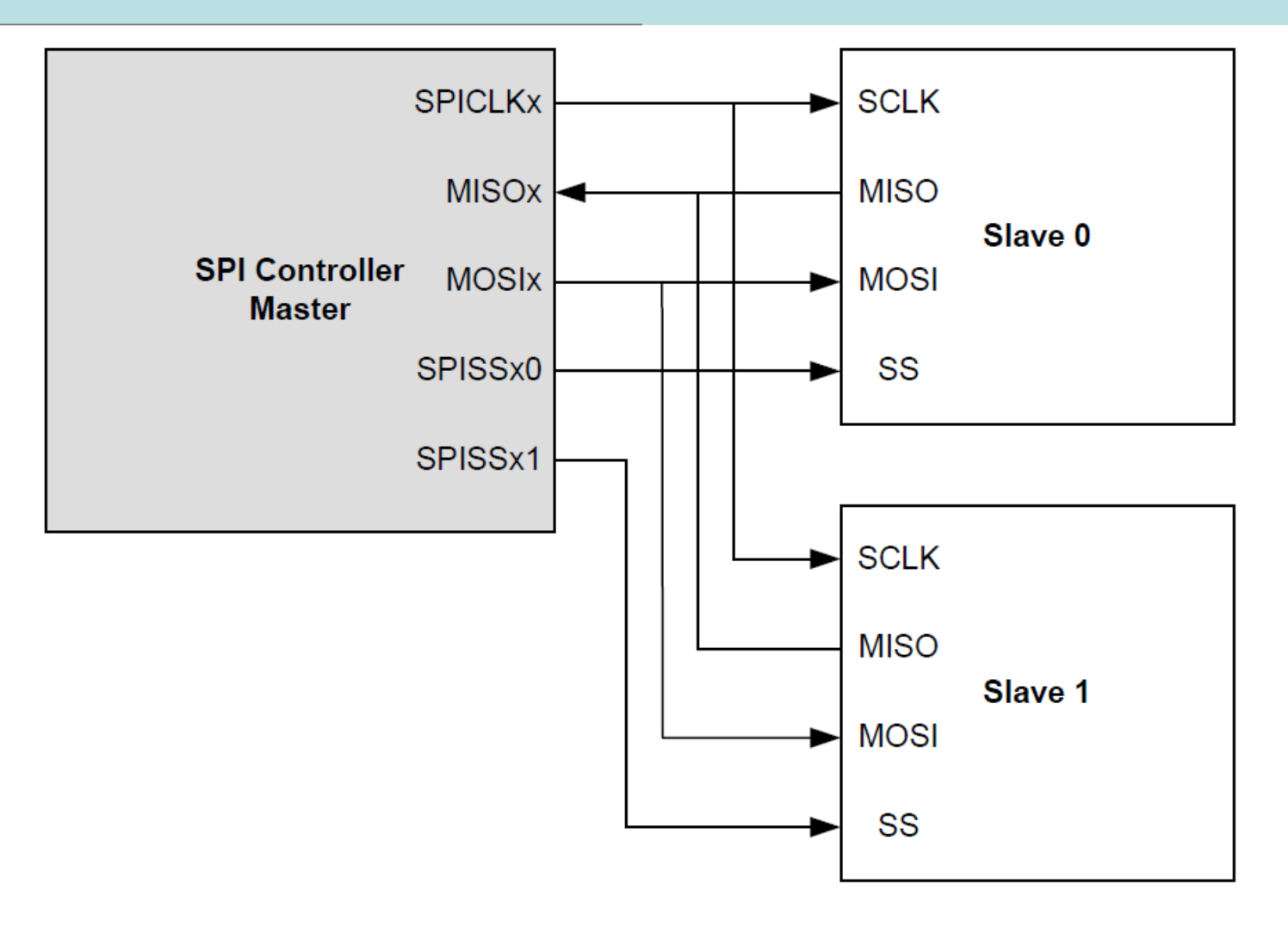

### SPI 主機模式應用

- ▶ 在主機模式下, SPI 控制器能通過從機選擇輸出腳 SPISSx0 與 SPISSx1 來選擇驅動兩個作為從機的外圍設備。
- ► 在主機/從機模式下,從機選擇信號的有效電平可以通過編 程 SS\_LVL 位 (SPI\_SSR[2]) 來設定低有效或高有效, SS\_LTRIG 位 (SPI\_SSR[4]) 定義從機選擇信號 SPISSx0/1 為 電平觸發或邊沿觸發。觸發條件的選擇取決於所連接的從 機/主機設備的類型。
- ▶ 在主機模式下,如果置位AUTOSS (SPI\_SSR[3]),將自動產 生從機選擇信號

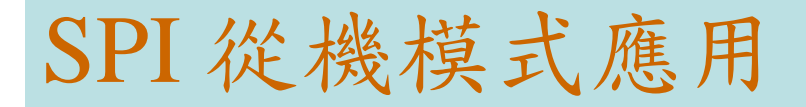

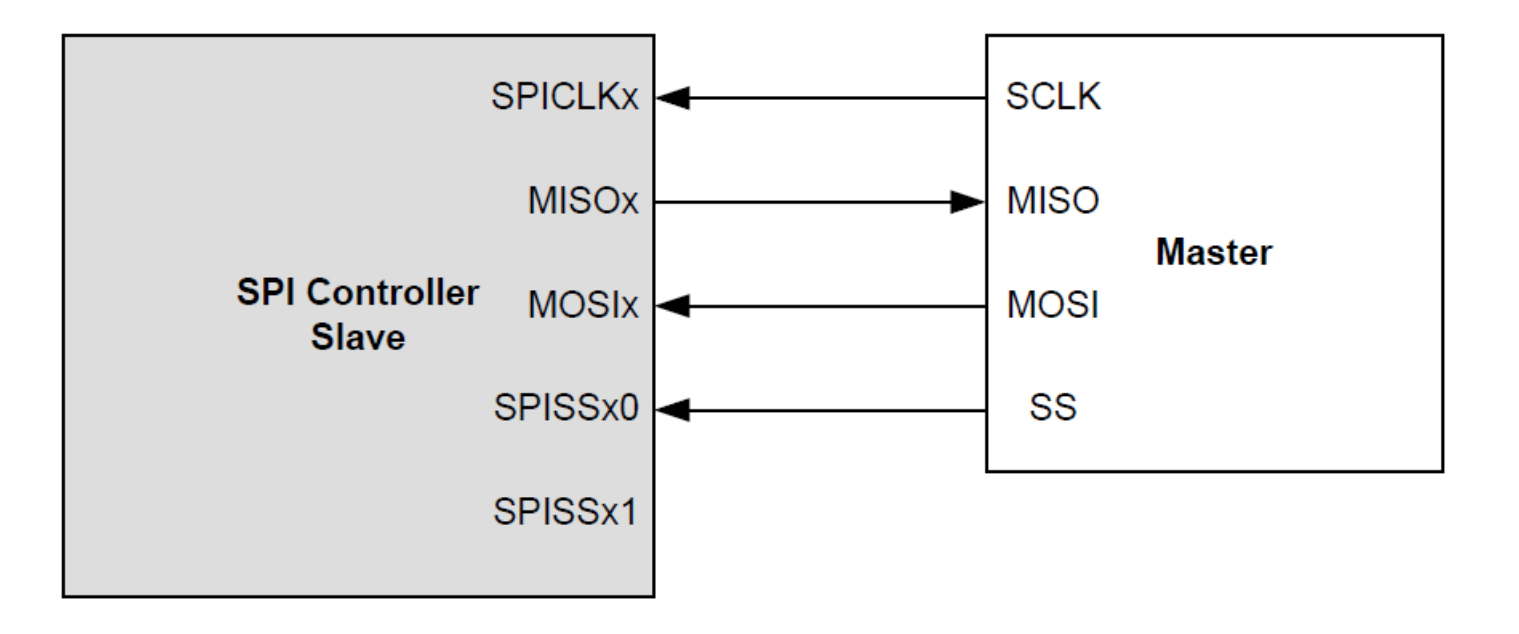

### SPI 從機模式應用

- ▶ 在從機模式下, 片外主機設備通過 SPISSx0 輸入端口驅動 從機選擇信號到 SPI 控制器。
- ▶ 從機模式下,如果 SS\_LTRIG 位被配置成電平觸發,則 LTRIG\_FLAG 位 (SPI\_SSR[5]) 用來表示事務完成後接收數 目和接受位是否符合TX\_NUM and TX\_BIT\_LEN 的設定要 求。

# $LCD\_Diriver.c - Initial\_panel()$  1/x

```
void Initial_pannel(void)
```
{

```
SYSCLK->APBCLK.SPI3_EN =1; //enable spi function 
SYS\rightarrow IPRSTC2.SPI3_RST =1; //reset spi function
SYS->IPRSTC2.SPI3_RST =0;
```

```
/* set GPIO to SPI mode*/
SYS->GPDMFP.SPI3 SS0 =1;
SYS->GPDMFP.SPI3_CLK =1;
\frac{\text{NSS} > \text{GPDMFP} \cdot \text{SPI3}}{\text{MISO}} =1;
SYS->GPDMFP.SPI3_MOSI0 =1;
```
## $LCD\_Diriver.c - Initial\_panel()$  2/x

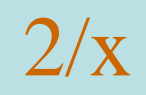

//CLKP HIGH IDLE SPI\_PORT[eDRVSPI\_PORT3]->CNTRL.CLKP = 1; //TX LEGTH 9 SPI\_PORT[eDRVSPI\_PORT3]->CNTRL.TX\_BIT\_LEN = 9; //SET TX\_NEG SPI\_PORT[eDRVSPI\_PORT3]->CNTRL.TX\_NEG = 1; //SET DIV SPI\_PORT[eDRVSPI\_PORT3]->DIVIDER.DIVIDER=0X03; //ENABLE SLAVE SELECT SPI\_PORT[eDRVSPI\_PORT3]->SSR.SSR=1;

### $LCD\_Diriver.c - Initial\_panel()$  3/x

// Set BR SPI\_PORT[eDRVSPI\_PORT3]->TX[0] =0xEB; SPI\_PORT[eDRVSPI\_PORT3]->CNTRL.GO\_BUSY = 1; while ( SPI\_PORT[eDRVSPI\_PORT3]->CNTRL.GO\_BUSY == 1 );

// Set PM SPI\_PORT[eDRVSPI\_PORT3]->SSR.SSR=0; SPI\_PORT[eDRVSPI\_PORT3]->SSR.SSR=1;

### $LCD\_Diriver.c - Initial\_panel()$  4/x

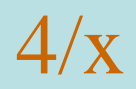

//outp32(SPI3\_Tx0, 0x81); SPI\_PORT[eDRVSPI\_PORT3]->TX[0] =0x81; SPI\_PORT[eDRVSPI\_PORT3]->CNTRL.GO\_BUSY = 1; while ( SPI\_PORT[eDRVSPI\_PORT3]->CNTRL.GO\_BUSY == 1 ); SPI\_PORT[eDRVSPI\_PORT3]->TX[0] =0xa0; SPI\_PORT[eDRVSPI\_PORT3]->CNTRL.GO\_BUSY = 1; while ( SPI\_PORT[eDRVSPI\_PORT3]->CNTRL.GO\_BUSY == 1 ); SPI\_PORT[eDRVSPI\_PORT3]->SSR.SSR=0; SPI\_PORT[eDRVSPI\_PORT3]->SSR.SSR=1;

### $LCD\_Diriver.c - Initial\_panel()$  5/x

```
//outp32(SPI3_Tx0, 0xC0);
SPI_PORT[eDRVSPI_PORT3]->TX[0] =0xc0;
SPI_PORT[eDRVSPI_PORT3]->CNTRL.GO_BUSY = 1;
while ( SPI_PORT[eDRVSPI_PORT3]->CNTRL.GO_BUSY == 1 
);
```

```
// Set Display Enable
SPI_PORT[eDRVSPI_PORT3]->SSR.SSR=0;
SPI_PORT[eDRVSPI_PORT3]->SSR.SSR=1;
SPI_PORT[eDRVSPI_PORT3]->TX[0] = 0XAF;
SPI_PORT[eDRVSPI_PORT3]->CNTRL.GO_BUSY = 1;
while ( SPI_PORT[eDRVSPI_PORT3]->CNTRL.GO_BUSY == 1 
);
SPI_PORT[eDRVSPI_PORT3]->SSR.SSR=0;
```
## LCD Driver.c – WriteData()  $1/x$

void WriteData(unsigned char data)

{

}

// Write Data SPI\_PORT[eDRVSPI\_PORT3]->SSR.SSR=1; //chip select SPI\_PORT[eDRVSPI\_PORT3]->TX[0] =0x100 | data; //write data SPI\_PORT[eDRVSPI\_PORT3]->CNTRL.GO\_BUSY = 1; while ( SPI\_PORT[eDRVSPI\_PORT3]->CNTRL.GO\_BUSY == 1 ); //check data out? SPI\_PORT[eDRVSPI\_PORT3]->SSR.SSR=0;

### LCD Driver.c – SetPACA()  $1/x$

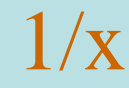

void SetPACA(unsigned char PA, unsigned char CA)

```
// Set PA
```
{

```
SPI_PORT[eDRVSPI_PORT3]->SSR.SSR=1; 
SPI\_PORT[eDRVSPI\_PORT3] \rightarrow TX[0] = 0xB0 | PA;SPI_PORT[eDRVSPI_PORT3]->CNTRL.GO_BUSY = 1;
while ( SPI_PORT[eDRVSPI_PORT3]->CNTRL.GO_BUSY == 1 
); //check data out?
// Set CA MSB
```
### LCD Driver.c – SetPACA $($ ) 2/x

```
// Set CA MSB
SPI_PORT[eDRVSPI_PORT3]->SSR.SSR=0;
SPI_PORT[eDRVSPI_PORT3]->SSR.SSR=1;
SPI\_PORT[eDRVSPI\_PORT3]{\rightarrow}TX[0] = 0x10 | (CA{\rightarrow}4) \& 0xF;SPI_PORT[eDRVSPI_PORT3]->CNTRL.GO_BUSY = 1;
while (SPI\_PORT[eDRVSPI\_PORT3] \rightarrow CNTRL.GO_BUSY == 1);
      //check data out?
// Set CA LSB
SPI_PORT[eDRVSPI_PORT3]->SSR.SSR=0;
SPI_PORT[eDRVSPI_PORT3]->SSR.SSR=1;
SPI\_PORT[eDRVSPI\_PORT3] \rightarrow TX[0] = 0x00 (CA & 0xF);
SPI_PORT[eDRVSPI_PORT3]->CNTRL.GO_BUSY = 1;
while (SPI\_PORT[eDRVSPI\_PORT3] \rightarrow CNTRL.GO_BUSY == 1);
      //check data out?
SPI_PORT[eDRVSPI_PORT3]->SSR.SSR=0;
```
### $LCD\_Diriver.c - Show_Word()$  1/x

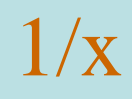

void Show\_Word(unsigned char x, unsigned char y,unsigned char ascii\_word)

```
int i=0, k=0;
unsigned char temp;
```
{

```
k=(ascii_word-32)*16;
for(i=0; i<8; i++){
             SetPACA((x*2),(129-(y*8)-i));
             temp=Ascii[k+i];
WriteData(temp);
```
### $LCD\_Diriver.c - Show_Word()$  2/x

```
for(i=0; i<8; i++){
                SetPACA((x*2)+1,(129-(y*8)-i));
   temp=Ascii[k+i+8];
                WriteData(temp);
    }
```

```
LCD\_Diriver.c - print\_lcd() 1/x
```
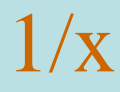

```
void print_lcd(unsigned char line, char *str)
{
   int i=0;
 do{ 
  Show_Word(line,i,*str++); 
  i++;if(i>15) break;
 } while(*str!=\0');
}
```
## $LCD\_Diriver.c - chr\_all\_pannal()$  1/x

```
void clr_all_pannal(void)
```

```
int i=0;
```
{

```
/*CLEAR ALL PANNAL*/
SetPACA(0x0, 0x0);
```

```
for (i = 0; i < 132 * 8; i++)\{WriteData(0x00);
}
WriteData(0x0f);
```
### LCD Driver.c – draw LCD()  $1/x$

```
void draw_LCD(unsigned char *buffer)
```
{

}

```
int X<sub>max</sub> = 64;
int Y_max =128;
int x=0;
int y=0;
for (y=0; y < Y_{max}; y++){
     for (x=0; x< (X_max/8); x++){
             SetPACA(x,(129-y));
             WriteData(buffer[y*8+x]);
     }
```
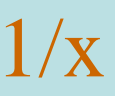

#### Ascii\_Table.c

 $^{\circ}0' = 0 \times 30$  $'1' = 0x31$  $^{\circ}2^{\circ}=0x32$  $3' = 0x33$  $4' = 0x34$  $'s' = 0x35$  $6' = 0x36$  $'7' = 0x37$  $\degree$ 8'=0x38  $9' = 0x39$  $A'=0x41$  $Z'=0x5A$  $a'=0x61$  $z'=0x7A$ 

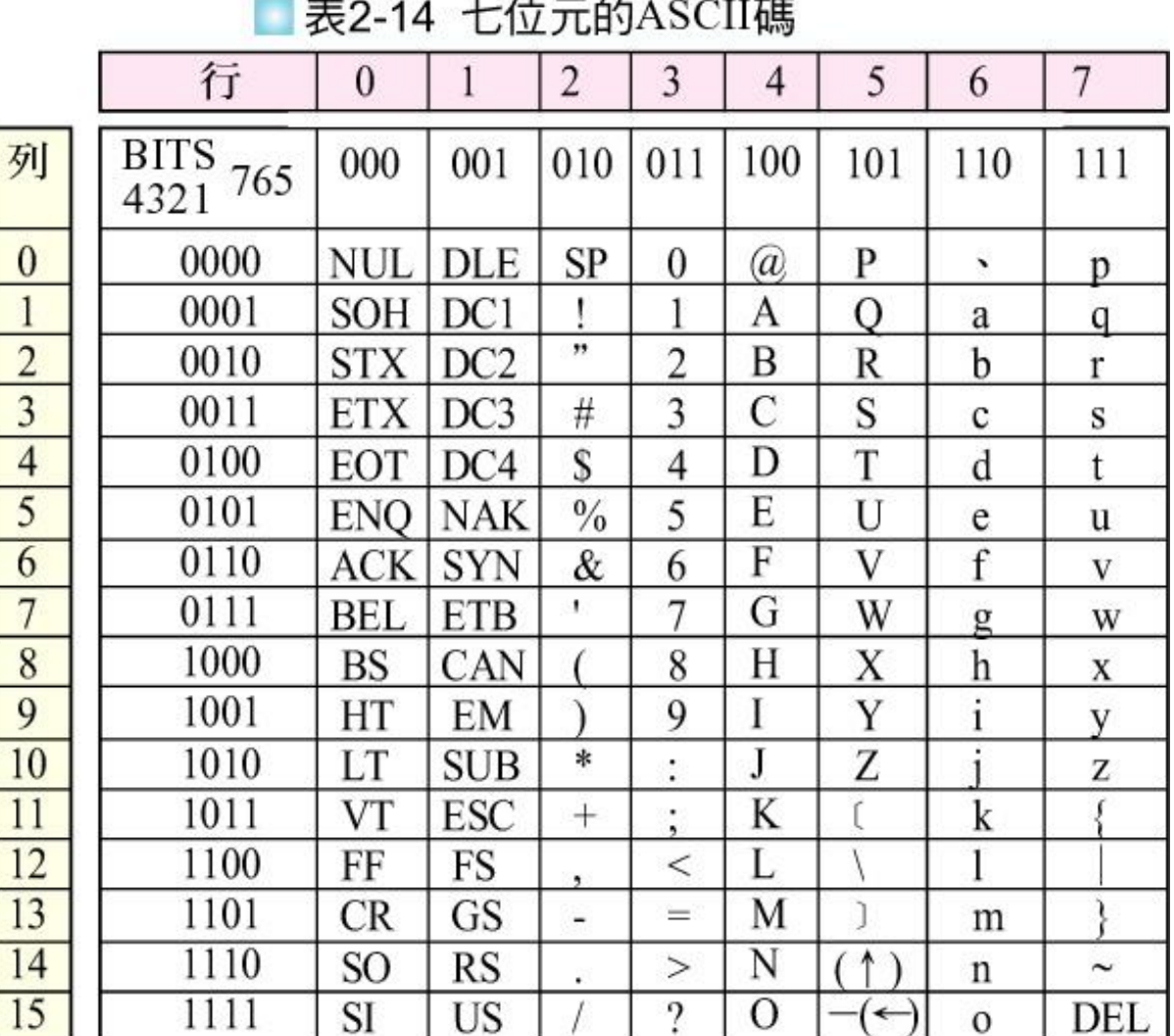

### 7-bit ASIC Code

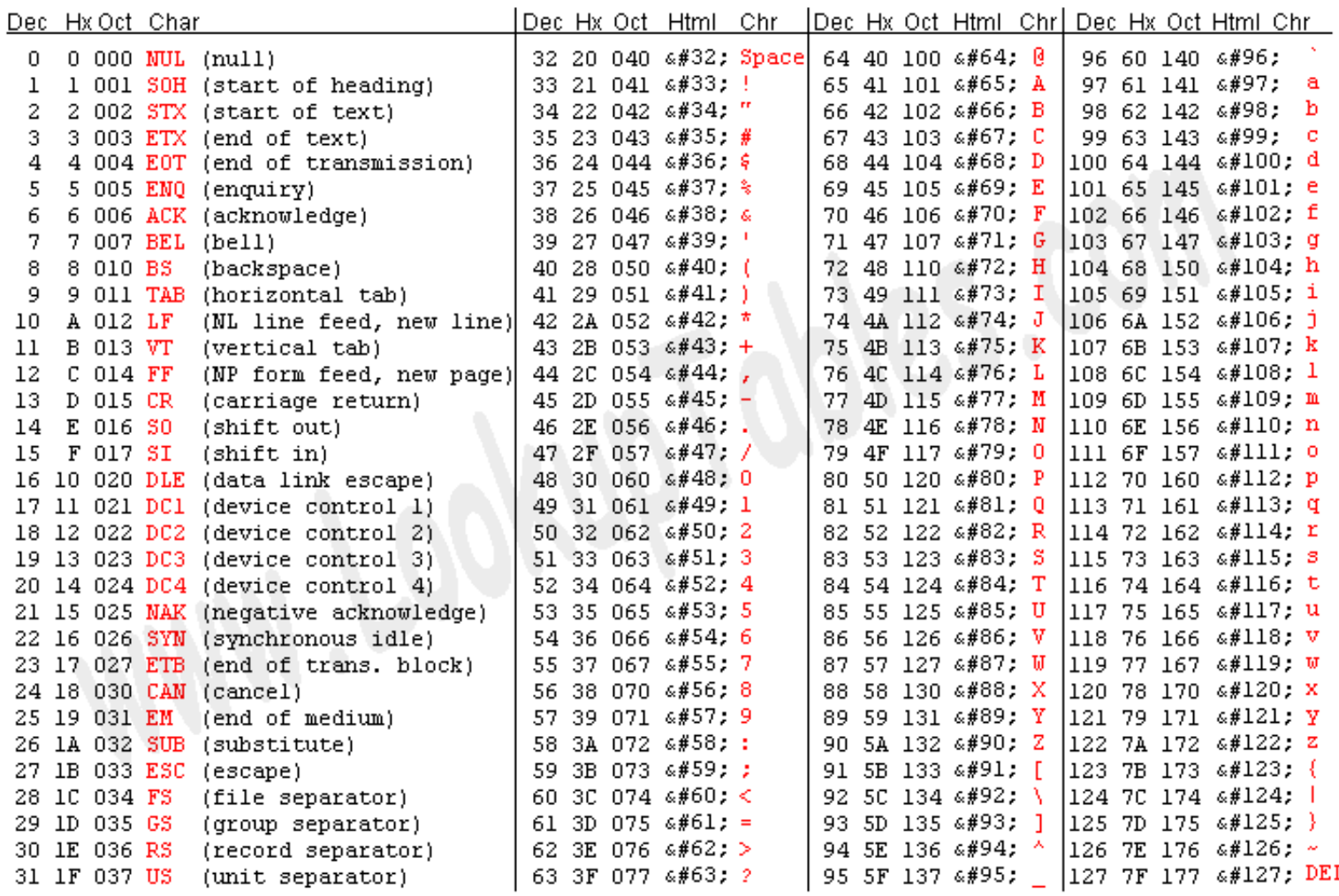

Source: www.LookupTables.com

#### Ascii\_Table.c

unsigned char Ascii[]={  $/*$  \*/ 0x00,0x00,0x00,0x00,0x00,0x00,0x00,0x00,0x00,0x00,0x00,0x00,0x00,0x00,0x00,0x00,  $/$ \* ! \*/ 0xF0,0x00,0x00,0x00,0x00,0x00,0x00,0x00,0xCF,0x00,0x00,0x00,0x00,0x00,0x00,0x00,  $/$ \* " \*/ 0x00,0x00,0x00,0x00,0x00,0x00,0x00,0x00,0xF0,0x00,0x00,0xF0,0x00,0x00,0x00,0x00,  $/*$  #  $*/$ 0x00,0x00,0x00,0xC0,0x30,0xC0,0x30,0x00,0xC8,0x39,0xCF,0x39,0x0F,0x09,0x01,0x00,  $/*$  \$  $*/$ 0xE0,0x10,0x10,0xF8,0x10,0x10,0x60,0x00,0x30,0x41,0x42,0xFF,0x42,0x44,0x38,0x00,  $\frac{1}{2}$  %  $\frac{1}{2}$  %  $\frac{1}{2}$ 0xC0,0x20,0x10,0xE0,0x20,0xE0,0x18,0x00,0x01,0xC2,0x31,0x0C,0x73,0x88,0x44,0x38,

 $/* 8 */$ 0x00,0xE0,0x10,0x10,0xE0,0x00,0x00,0x00,0x78,0x85,0x82,0x8D,0x70,0xA2,0x9E,0x42,  $/$ \* ' \*/

0x00,0x00,0x00,0x00,0x00,0x00,0x00,0x00,0xF0,0x00,0x00,0x00,0x00,0x00,0x00,0x00,

# LCD1: Smpl\_LCD\_TEXT

LCD可以顯示4列,每列16字元 使用函數print\_lcd將字串顯示在LCD的指定列 範例: print\_lcd(0, "1st line--------"); 將字串顯示在第0列

# LCD1: Smpl\_LCD\_TEXT

```
#include "NUC1xx.h"
#include "Driver\DrvGPIO.h"
#include "NUC1xx-LB_002\LCD Driver.h"
int main(void)
```
{

```
Initial_pannel(); //Initial LCD,968clock
clr_all_pannal(); //clear LCD ,192911clock
print_lcd(0, "1st line--------"); // show on 1<sup>st</sup> line,192650clock
print_lcd(1, "2nd line--------"); // show on 2<sup>nd</sup> line
print lcd(2, "3th line-----"); // show on 3th line
print_lcd(3, "4th line--------"); // show on 4<sup>th</sup> line
```
# LCD2: Smpl\_LCD\_KeyPad

LCD可以顯示4列, 每列16字元 使用函數print\_lcd將字串顯示在LCD的指定列 使用函數輸入KeyPad按鍵的輸入

# LCD2:Smpl\_LCD\_Keypad 1/x

#include "NUC1xx.h" #include "Seven\_Segment.h" #include "ScanKey.h" #include "LCD\_Driver.h" #include "Driver/DrvGPIO.h" int32\_t main (void)

{

int8\_t number; char text; Initial\_pannel(); //977clock clr\_all\_pannal(); //192914clock

# LCD2:Smpl\_LCD\_Keypad 2/x

}

```
OpenKeyPad(); //505clock
while(1)
{
       do{
               number = Scankey();}while (!number);
       close_seven_segment(); //200clock
       show_seven_segment(0,number); //573clock
       text=bin2ascii(number); //28clock
       print_lcd(0, \&text); //11442clock
```
# LCD2:Smpl\_LCD\_Keypad 3/x

char bin2ascii(uint8\_t number)

{

}

```
if(number <10)
        return number+'0';
else
```
return number-10+'A';

# LCD3: Smpl\_LCD\_Bmp

將bitmap顯示在LCD

1.使用小畫家產生bitmap檔案

- 設定圖片大小(像素):寬度128,高度64;色彩:黑白
- 2. 存檔類型:單色點陣圖

3. 檔案名稱:

2. 使用bmp2asm將bitmap轉換成HEX檔 執行bmp2asm.exe 選取目錄,選取檔案,點選[Convert]

將8行的HEX碼複製到宣告的陣列

3. 編輯HEX碼, 置入C陣列作為顯示緩衝區

# LCD3: Smpl\_LCD\_Bmp 1/x

```
#include "NUC1xx.h"
#include "LCD_Driver.h"
#include "Driver/DrvGPIO.h"
```
{

};

...

```
unsigned char DisplayBuf [8*128];
int32_t main (void)
```

```
uint8_t x, y;
unsigned char Nuvoton[128*8] = \{
```
字型資料採用小書家製做128x64.bmp, 再由bmp2asm轉出hex貼到smp\_LCD\_Bmp.c

# LCD3: Smpl\_LCD\_Bmp 2/x

}

```
Initial_pannel();//978clock
clr_all_pannal(); //192909clock
for (y=0; y<128; y++){
        for (x=0; x<8; x++){\rm DisplayBuff}[y*8+x] = {\rm Nuvoton}[y+x*128];}
draw_LCD(DisplayBuf); // render to LCD,719541clock
```
字型資料採用小書家製做128x64.bmp, 再由bmp2asm轉出hex貼到smp\_LCD\_Bmp.c

# LCD4: Smpl\_LCD\_Graphics

在LCD顯示圖形

- 繪線 LineBresenham(int x1, int y1, int x2, int y2, int color)
- 繪線 LineOptimized(int x1, int y1, int x2, int y2, int color)
- 繪圓 CircleBresenham(int xc, int yc, int r, int color)
- 繪圓 CircleMidpoint(int xc, int yc, int r, int color)
- 繪圓 CircleOptimized(int xc, int yc, int r, int color)
- 繪四方形 RectangleDraw(int x0, int y0, int x1, int y1, int color)
- 填滿四方形 RectangleFill(int x0, int y0, int x1, int y1, int color)
- 繪三角形 Triangle (int x0, int y0, int x1, int y1, int x2, int y2, int color)

# 畫點函式 (in 2D\_Graphic\_Driver.c) 1/x

```
// draw pixel into Display Buffer 
void draw_pixel(int x, int y, int color)
{
  if (color==0) {
       switch (x\%8) {
       case 0: DisplayBuf[(x/8)+y*8] &= 0xFE; break;
       case 1: DisplayBuf[(x/8)+y*8] &= 0xFD; break;
       case 2: DisplayBuf[(x/8)+y*8] &= 0xFB; break;
       case 3: DisplayBuf[(x/8)+y*8] &= 0xF7; break;
       case 4: DisplayBuf[(x/8)+y*8] &= 0xEF; break;
       case 5: DisplayBuf[(x/8)+y*8] &= 0xDF; break;
       case 6: DisplayBuf[(x/8)+y*8] &= 0xBF; break;
       case 7: DisplayBuf[(x/8)+y*8] &= 0x7F; break;
       default: break; }
        }
```
# 畫點函式 (in 2D\_Graphic\_Driver.c) 2/x

```
else if \text{(color=1)} {
     switch (x\%8) {
     case 0: DisplayBuf[(x/8)+y*8] = 0x01; break;
     case 1: DisplayBuf[(x/8)+y*8] = 0x02; break;
     case 2: DisplayBuf[(x/8)+y*8] = 0x04; break;
     case 3: DisplayBuf[(x/8)+y*8] = 0x08; break;
     case 4: DisplayBuf[(x/8)+y*8] = 0x10; break;
     case 5: DisplayBuf[(x/8)+y*8] = 0x20; break;
     case 6: DisplayBuf[(x/8)+y*8] = 0x40; break;
     case 7: DisplayBuf[(x/8)+y*8] = 0x80; break;
    default: break; }
```
}

# Bresenham Line-Drawing Algorithm

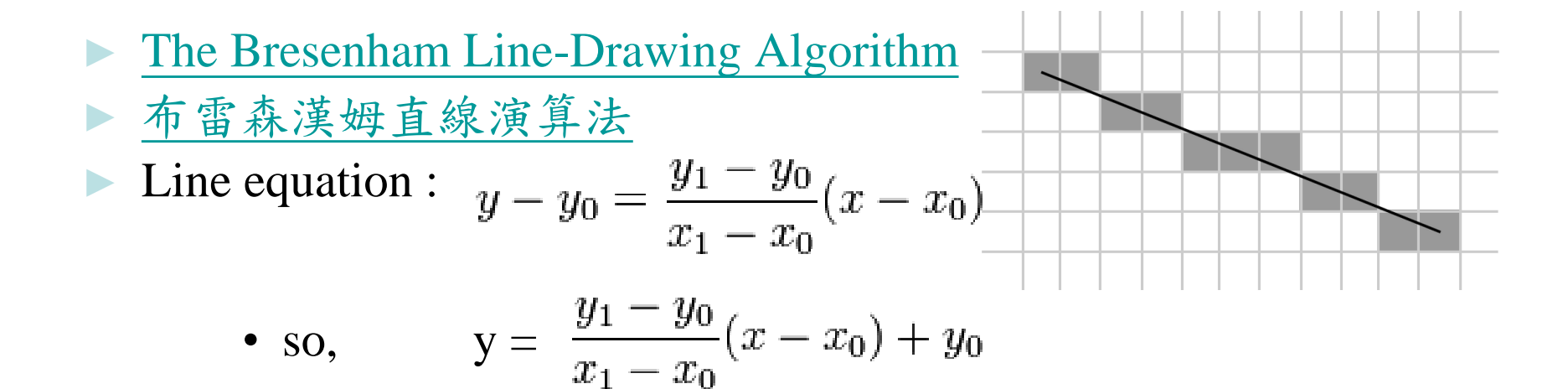

- ▶ 因為x及y皆為整數,但並非每一點x所對應的y皆為整數,故此 沒有必要去計算每一點x所對應之y值。反之由於此線之斜率介 乎於1至0之間,故此我們只需要找出當x到達那一個數值時, 會使y上升1,若x尚未到此值,則y不變。
- ► 至於如何找出相關的x值,則需依靠斜率 由於此值不變,故可於運算前預先計算,減少運算次數。

# Bresenham Line-Drawing Algorithm

- ► [The Bresenham Line-Drawing Algorithm](http://www.cs.helsinki.fi/group/goa/mallinnus/lines/bresenh.html)
- ► [布雷森漢姆直線演算法](http://zh.wikipedia.org/zh-tw/%E5%B8%83%E9%9B%B7%E6%A3%AE%E6%BC%A2%E5%A7%86%E7%9B%B4%E7%B7%9A%E6%BC%94%E7%AE%97%E6%B3%95)
- ►  $\frac{\hbar \mathbb{B} \# \mathbb{A} \# \mathbb{B} \# \mathbb{B}}{L}$  Line equation :  $y y_0 = \frac{y_1 y_0}{x_1 x_0} (x x_0)$

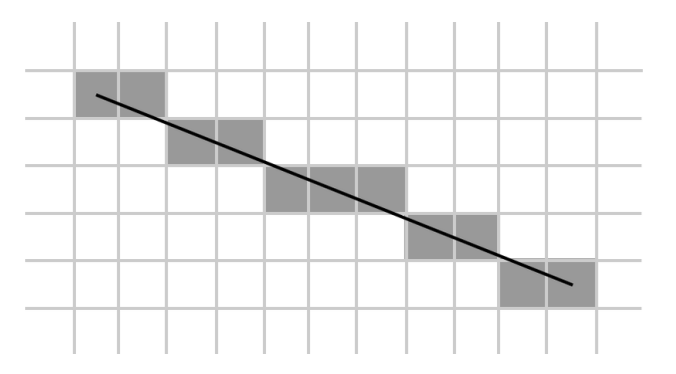

• so, 
$$
y = \frac{y_1 - y_0}{x_1 - x_0}(x - x_0) + y_0
$$

▶ 要實行此演算法,我們需計算每一像素點與該線之間的誤差。 於上述例子中,誤差應為每一點x中,其相對的像素點之y值與 該線實際之y值的差距。每當x的值增加1,誤差的值就會增加 m。每當誤差的值超出0.5,線就會比較靠近下一個映像點,因 此y的值便會加1,且誤差減1。

# LineBresenham() – 畫斜線函式 1/x

```
void LineBresenham(int x1, int y1, int x2, int y2, int color)
{
  int dy = y2 - y1;
  int dx = x^2 - x^1;
```

```
int stepx, stepy;
```

```
if (dy < 0) { dy = -dy; stepy = -1; } else { stepy = 1; }
if (dx < 0) { dx = -dx; stepx = -1; } else { stepx = 1; }
dy \ll 1; // dy is now 2*dydx \ll 1; // dx is now 2 * dx
```

```
draw_pixel(x1,y1, color);
if (dx > dy){
```
# LineBresenham() – 畫斜線函式 2/x

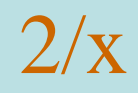

```
int fraction = dy - (dx \gg 1); // same as 2*dy - dxwhile (x1 := x2){
      if (fraction \geq=0)
      {
         y1 == stepy;
         fraction = dx; // same as fraction = 2 * dx}
      x1 \neq stepx;
      fraction += dy; // same as fraction = 2*dydraw\_pixel(x1, y1, color);}
```
# LineBresenham() – 畫斜線函式 3/x

```
} else {
     int fraction = dx - (dy \gg 1);while (y1 := y2) {
       if (fraction \geq = 0) {
          x1 \leftarrow stepx;
          fraction = dy;
       }
       y1 == stepy;
       fraction += dx;draw\_pixel(x1, y1, color);}
   }
```
# CircleBresenham() – 書圓函式 1/x

{

void CircleBresenham(int xc, int yc, int r, int color)

```
int x = 0;
int y = r;
int p = 3 - 2 * r;
if (!r) return; 
while (y \ge x) // only formulate 1/8 of circle
{
```

```
draw_pixel(xc-x, yc-y, color);//upper left left
draw_pixel(xc-y, yc-x, color);//upper upper left
draw_pixel(xc+y, yc-x, color);//upper upper right
draw_pixel(xc+x, yc-y, color);//upper right right
```
# CircleBresenham() – 書圓函式 2/x

}

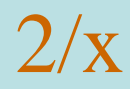

draw\_pixel(xc-x, yc+y, color);//lower left left draw\_pixel(xc-y, yc+x, color);//lower lower left draw\_pixel(xc+y, yc+x, color);//lower lower right draw\_pixel(xc+x, yc+y, color);//lower right right if  $(p < 0)$  p +=  $4*x++6$ ; else  $p \rightleftharpoons 4*(x++ - y--) + 10;$ }

# 範例: Smp\_LCD\_Graphics (繪圖:斜線+圓圈)

```
int32_t main (void)
```
{

```
int color = 1;
Initial_panel(); 
clr_all_panel();
color = 1;// draw rectangle 
RectangleDraw(0,0,63,127, color);
// draw box
RectangleFill(10,10,20,20, color);
```
# 範例: Smp\_LCD\_Graphics (繪圖:斜線+圓圈)

// draw circle CircleBresenham(30,22,20,color); CircleMidpoint(30,63,20,color); CircleOptimized(30,105,20,color); LineBresenham(0,20,50,60,color); LineOptimized(20,30,40,100,color); // draw triangle Triangle(30,90,60,30,50,60,color);

```
// render to LCD
draw_LCD(DisplayBuf);
```
# General Disclaimer

**The Lecture is strictly used for educational purpose.**

#### **MAKES NO GUARANTEE OF VALIDITY**

► **The lecture cannot guarantee the validity of the information found here.** The lecture may recently have been changed, vandalized or altered by someone whose opinion does not correspond with the state of knowledge in the relevant fields. Note that most other encyclopedias and reference works also have [similar disclaimers](http://en.wikipedia.org/wiki/Wikipedia:Non-Wikipedia_disclaimers).

#### **No formal peer review**

► The lecture is not uniformly [peer review](http://en.wikipedia.org/wiki/Wikipedia:Peer_review)ed; while readers may correct errors or engage in casual peer review, they have no legal duty to do so and thus all information read here is without any implied warranty of fitness for any purpose or use whatsoever. Even articles that have been vetted by informal peer review or *[featured article](http://en.wikipedia.org/wiki/Wikipedia:Featured_articles)* processes may later have been edited inappropriately, just before you view them.

#### **No contract; limited license**

- ► Please make sure that you understand that the information provided here is being provided freely, and that no kind of agreement or contract is created between you and the owners or users of this site, the owners of the servers upon which it is housed, the individual Wikipedia contributors, any project administrators, sysops or anyone else who is in *any way connected* with this project or sister projects subject to your claims against them directly. You are being granted a limited license to copy anything from this site; it does not create or imply any contractual or extracontractual liability on the part of Wikipedia or any of its agents, members, organizers or other users.
- ► There is **no agreement or understanding between you and the content provider** regarding your use or modification of this information beyond the [Creative Commons Attribution-Sharealike](http://en.wikipedia.org/wiki/Wikipedia:Text_of_Creative_Commons_Attribution-ShareAlike_3.0_Unported_License) 3.0 Unported License (CC-BY-SA) and the [GNU Free Documentation License](http://en.wikipedia.org/wiki/Wikipedia:Text_of_the_GNU_Free_Documentation_License) (GFDL);

# General Disclaimer

#### **Trademarks**

► Any of the trademarks, service marks, collective marks, design rights or similar rights that are mentioned, used or cited in the lectures are the property of their respective owners. Their use here does not imply that you may use them for any purpose other than for the same or a similar informational use as contemplated by the original authors under the CC-BY-SA and GFDL licensing schemes. Unless otherwise stated , we are neither endorsed by nor affiliated with any of the holders of any such rights and as such we cannot grant any rights to use any otherwise protected materials. Your use of any such or similar incorporeal property is at your own risk.

#### **Personality rights**

► The lecture may portray an identifiable person who is alive or deceased recently. The use of images of living or recently deceased individuals is, in some jurisdictions, restricted by laws pertaining to [personality rights](http://en.wikipedia.org/wiki/Personality_rights), independent from their copyright status. Before using these types of content, please ensure that you have the right to use it under the laws which apply in the circumstances of your intended use. *You are solely responsible for ensuring that you do not infringe someone else's personality rights.*